Haunted Eyes

Important Notes:

When you paste the glyphs into your document, it might show up as a rectangular box (sometimes blank, with a question mark, or with an X). Just select the boxes and change the font back to Haunted Eyes.

Also, keep in mind that if you were to change a bunch of text to these alternates, and then later change the font to something else, the boxes will replace the alternates (since those same alternates would not exist in the other font).

If you encounter any issues with the font, please let me know and I will be happy to help you solve them.

www.mistifonts.com

Haunted Cyes

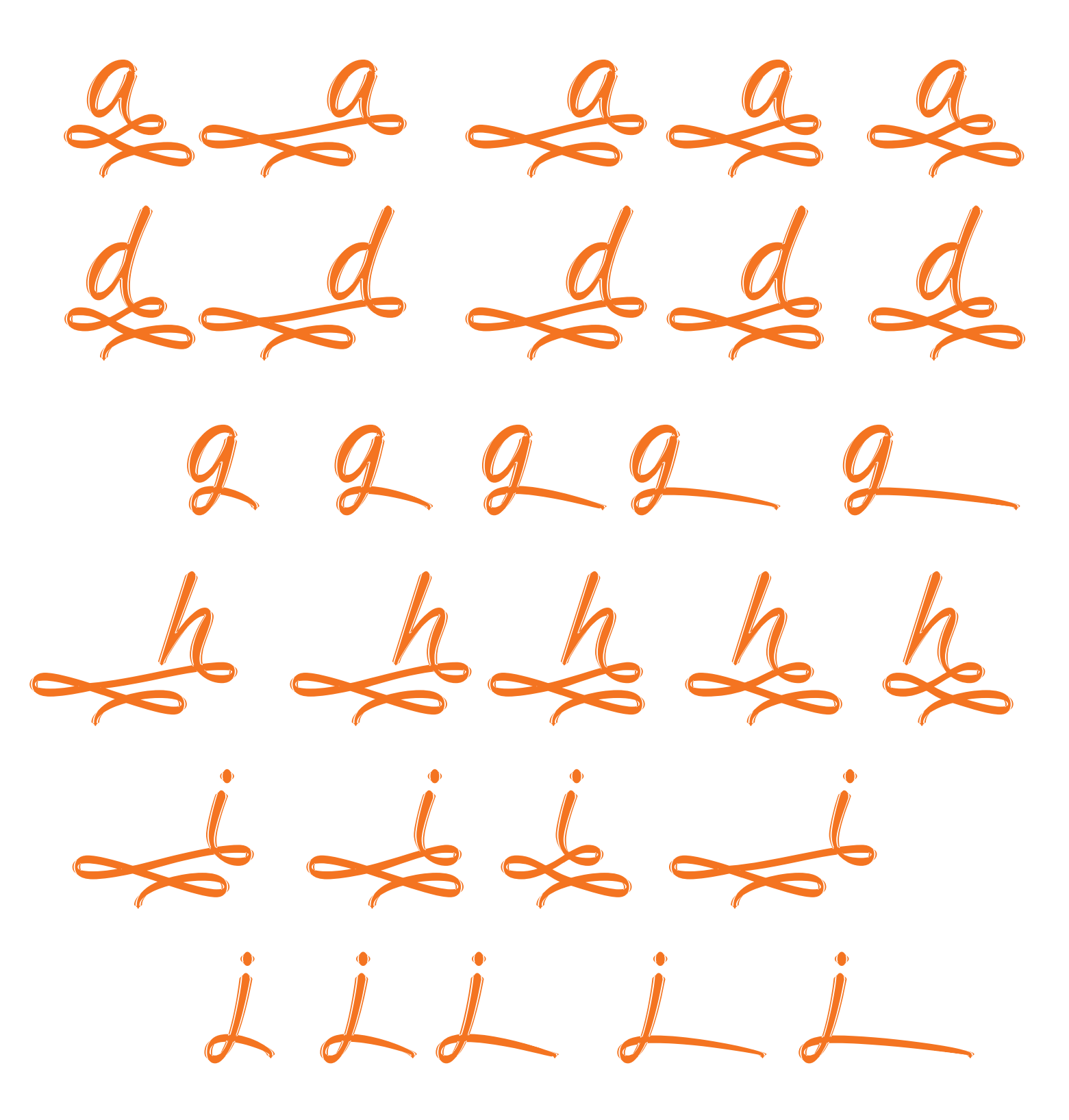

www.mistifonts.com

Haunted Eyes

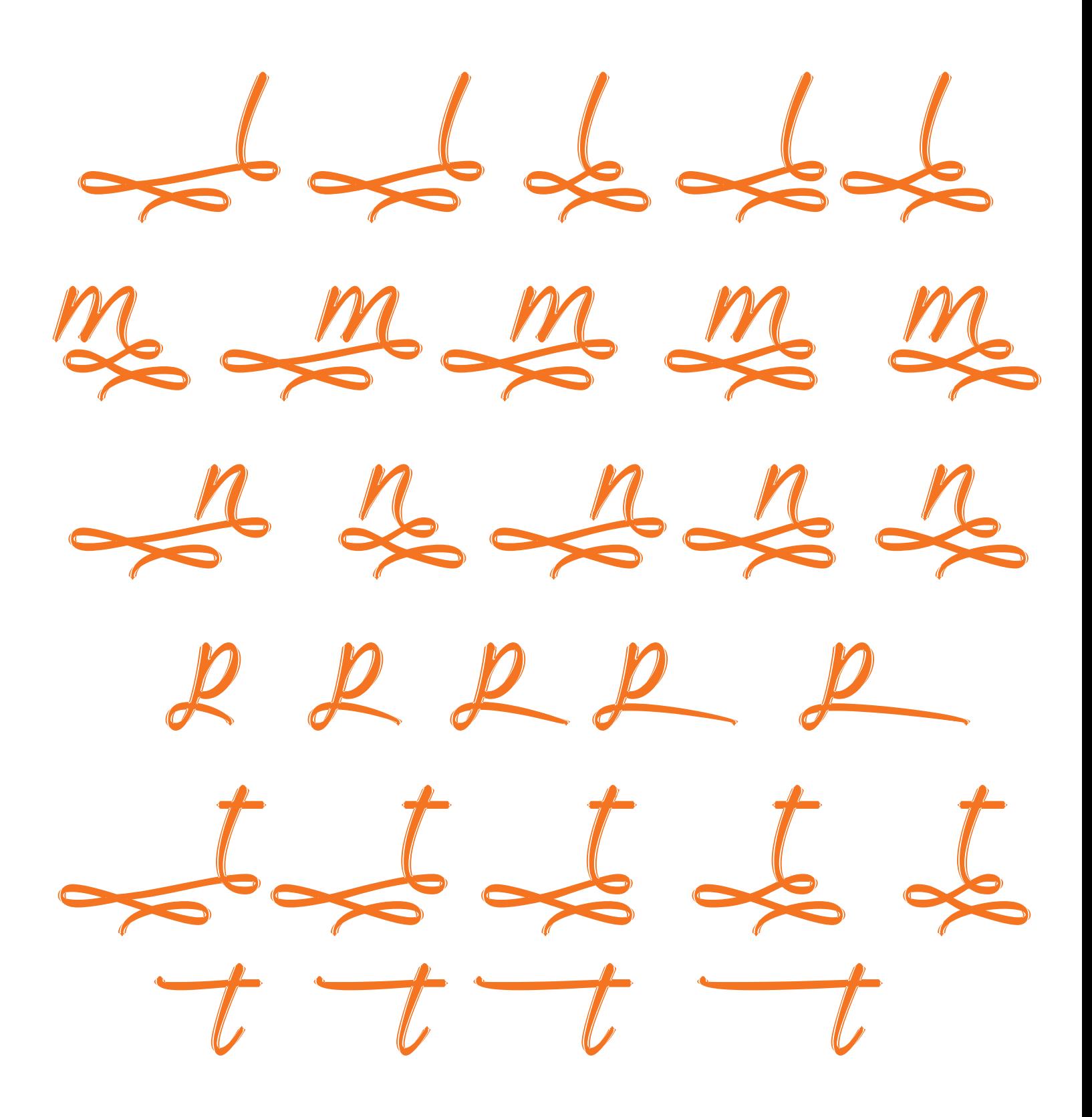

www.mistifonts.com

Haunted Eyes

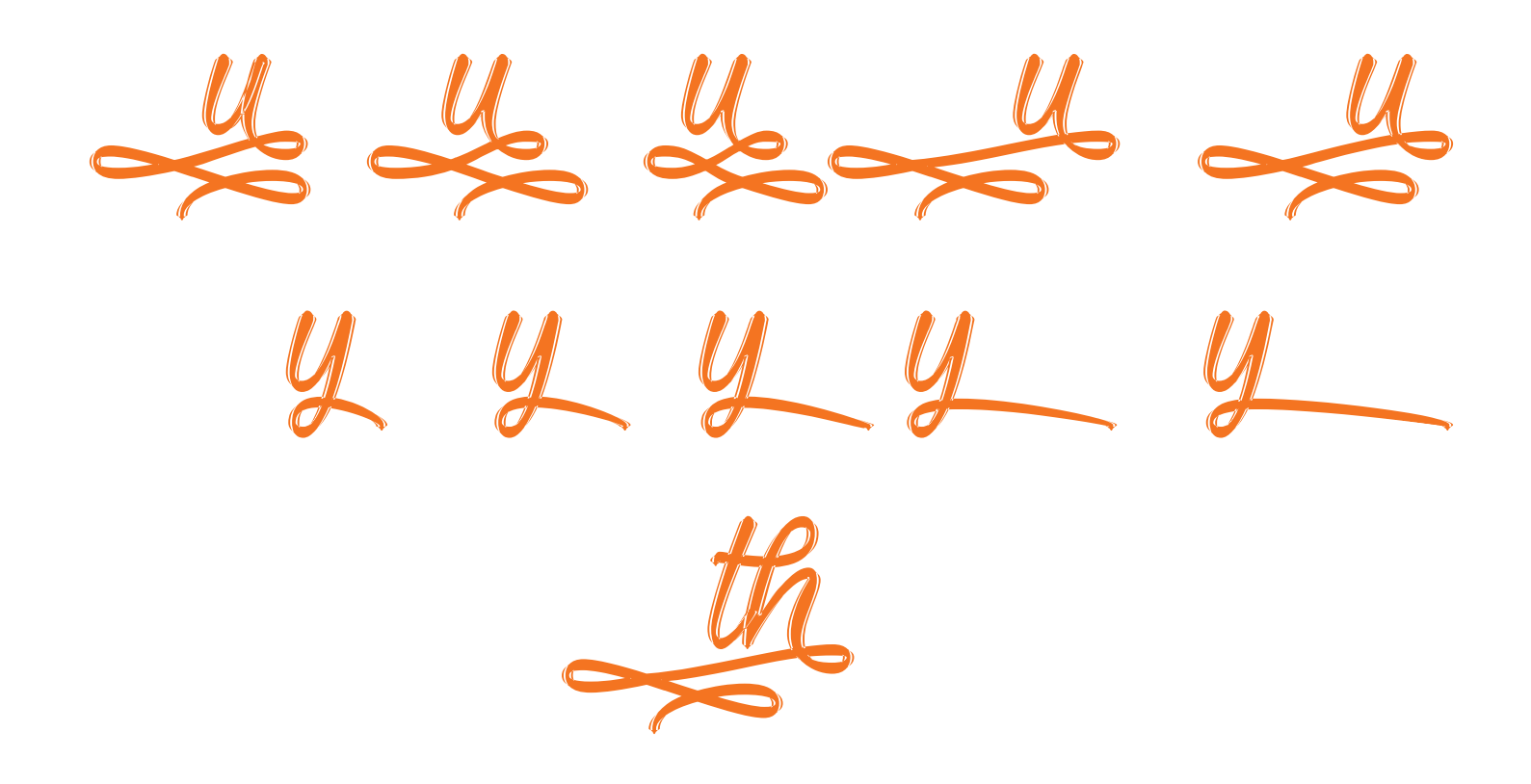

www.mistifonts.com